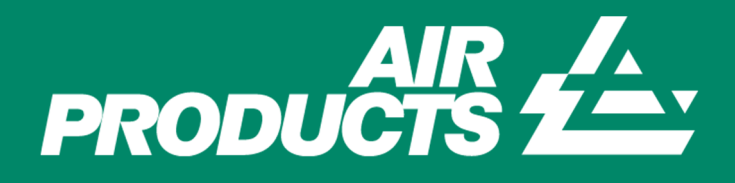

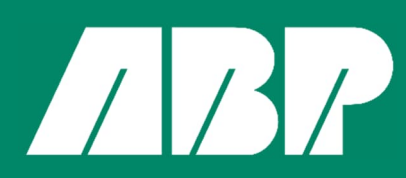

# Immingham Green Energy **Terminal**

TR030008

Volume 7

7.9 Sediment Contamination Data (Part 2)

Planning Act 2008

Regulation 5(2)(q)

Infrastructure Planning (Applications: Prescribed Forms and Procedure) Regulations 2009 Sept **Infrastructure Planning**

**Planning Act 2008**

**The Infrastructure Planning (Applications: Prescribed Forms and Procedure) Regulations 2009**

# **Immingham Green Energy Terminal**

# **Development Consent Order 2023**

# **7.9 Sediment Contamination Data (Part 2)**

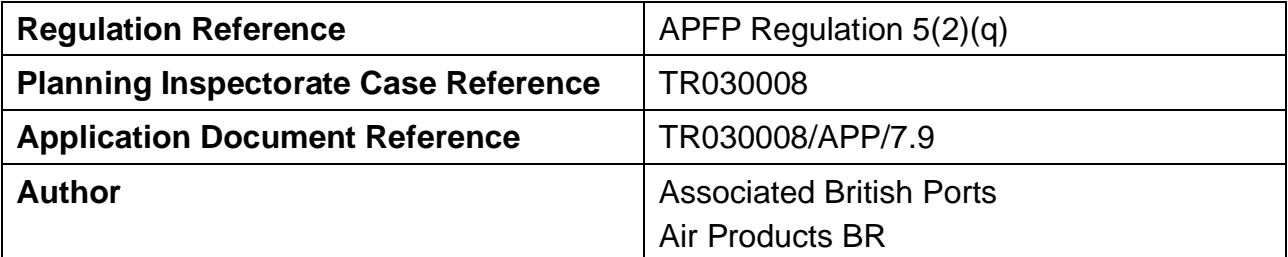

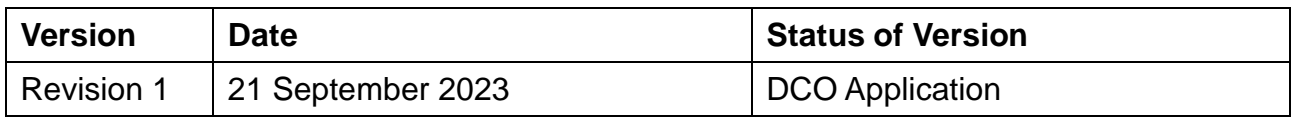

# **Applicant Information**

# **Instructions: Sample numbers and locations**

1. All applicants and laboratories should refer to the most recent guidance on sediment analysis in support of marine licence applications

## Sediment analysis guidance

2. Full information must be provided under each relevant sheet of the workbook. Grey highlighted cells indicate where information can be entered. **Position latitude Position longitude**

3. Where information cannot be provided, the applicant should consult with the MMO prior to submission.

4. Worksheets are protected to prevent accidental amendments to calculated values. If amendments are required please consult with the MMO.

5. Sample IDs used through the data output worksheets should correspond to Sample IDs provided on this worksheet.

6 Where more than 6 dredge areas or 30 samples are required, please contact MMO.

7. Macros must be enabled to use this workbook

# **Marine licence applicant information:**

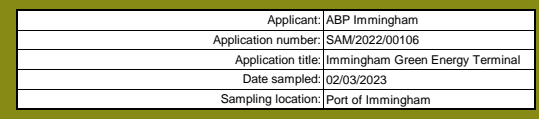

# **Dredge area tonnages:**

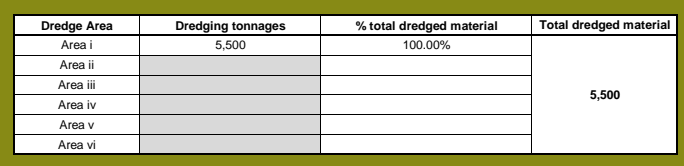

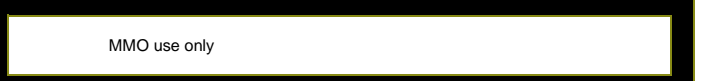

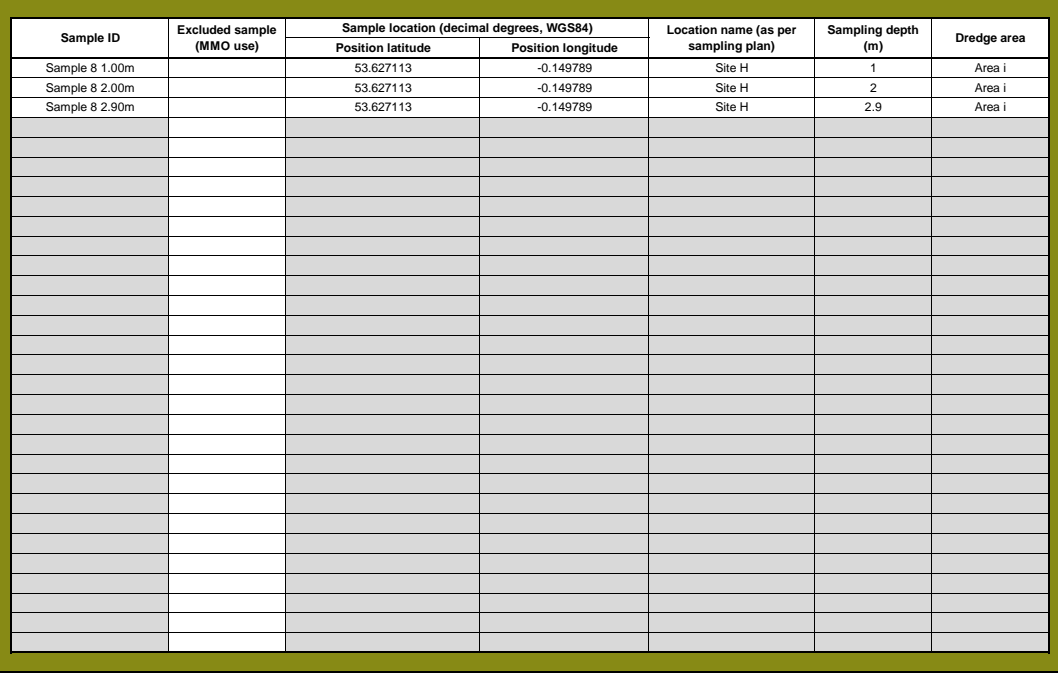

# **Physical characteristics data**

1. Record the laboratory/contractor responsible for analysis

2. Record the date the samples were analysed.

- 3. Enter full dataset for each sample in the analysis results table
- 4. Where copying and pasting entries please use paste values only 5. Where entering multiple Sample IDs please use the pop-up form

# **Analysis information:**

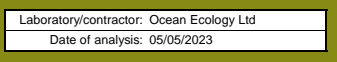

# **Instructions: Physical characteristics analysis outputs:**

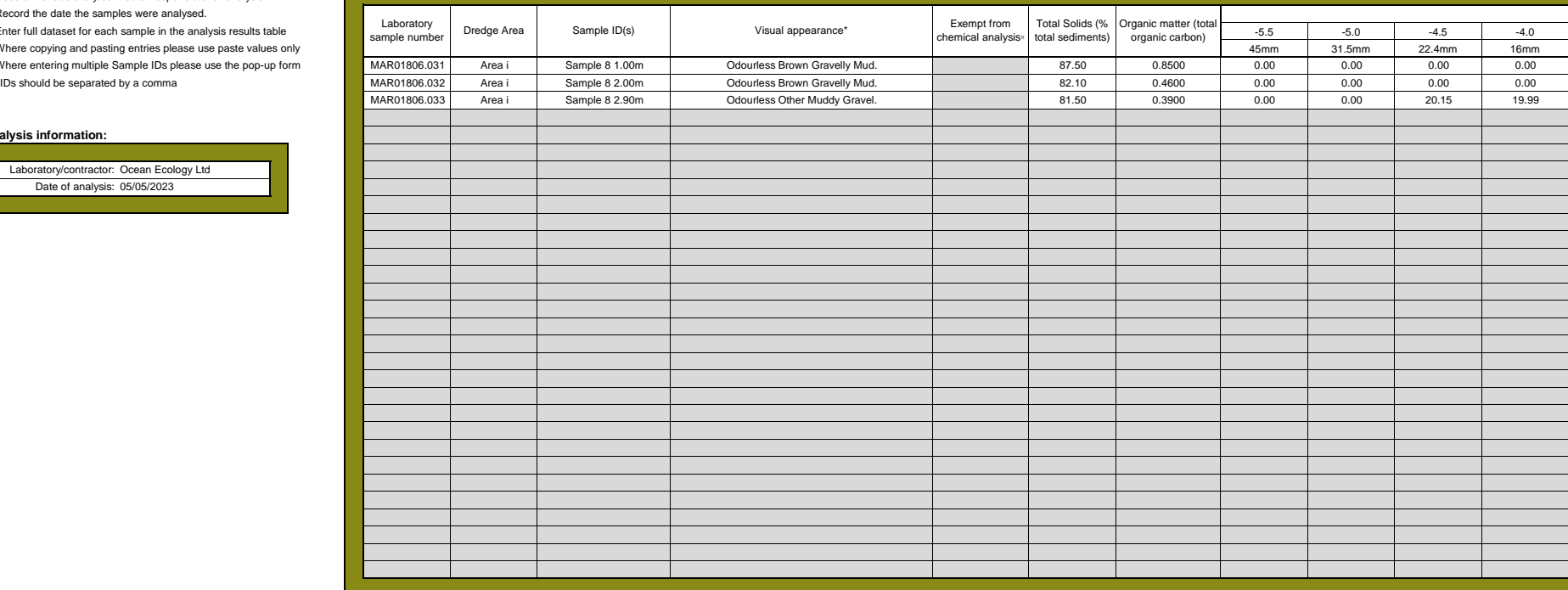

\* **Visual appearance**: Incude a description of what the material looks like and what it contains, e.g. sandy material containing brick fragments, or black silt, or foreign man made matter caught in the sample.

▫ **Exempt from chemical analysis:** enter 'y' where sediment samples contain glacial material or are too coarse and **Exempt from chemical analysis.** 

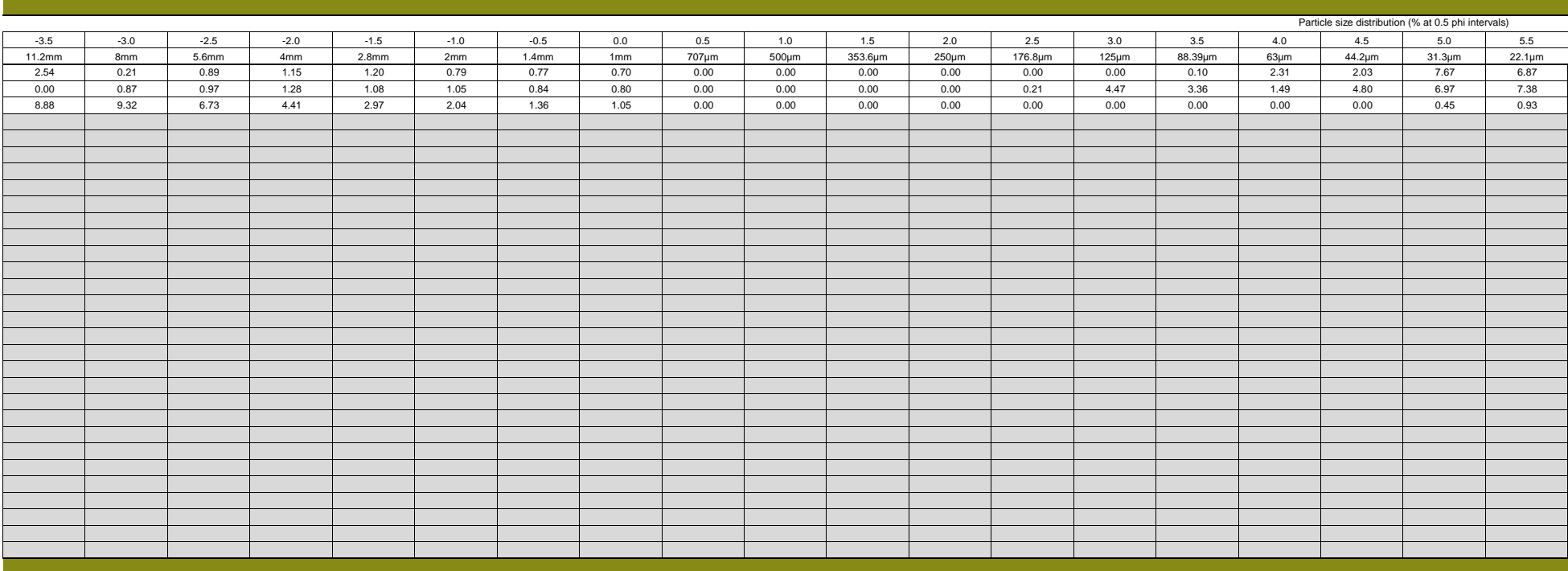

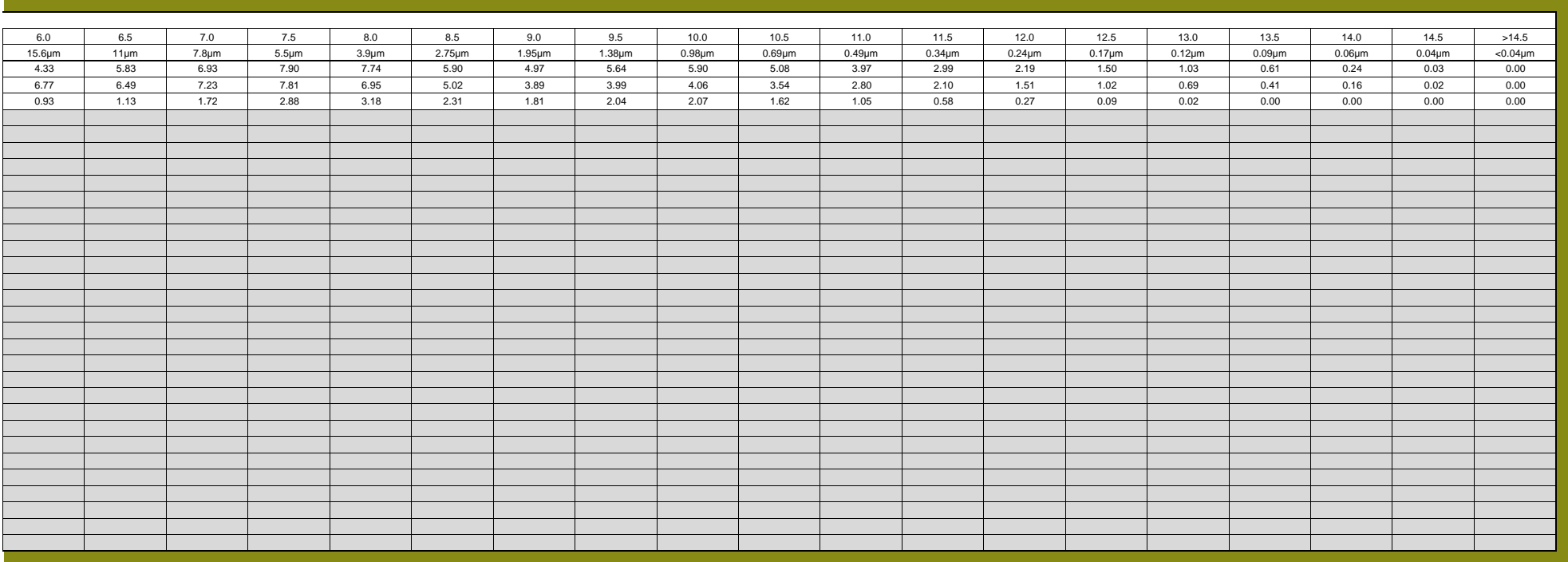

# **Trace metal data**

1. Record the laboratory/contractor responsible for trace metal analysis 2. Record the date the samples were analysed.

3. Enter full dataset for each sample in the analysis results table

4. Trace metal analysis results should be reported in mg/kg (ppm) dry weight 5. Enter methdological limit of detection for each trace metal prior to inputting raw data 6. Where analysis outputs are less than the limits of detection please enter text "<LOD"

7. Where copying and pasting entries please use paste values only

8. Where entering multiple Sample IDs please use the pop-up form IDs should be separated by a comma

# **Analysis information:**

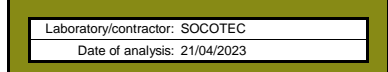

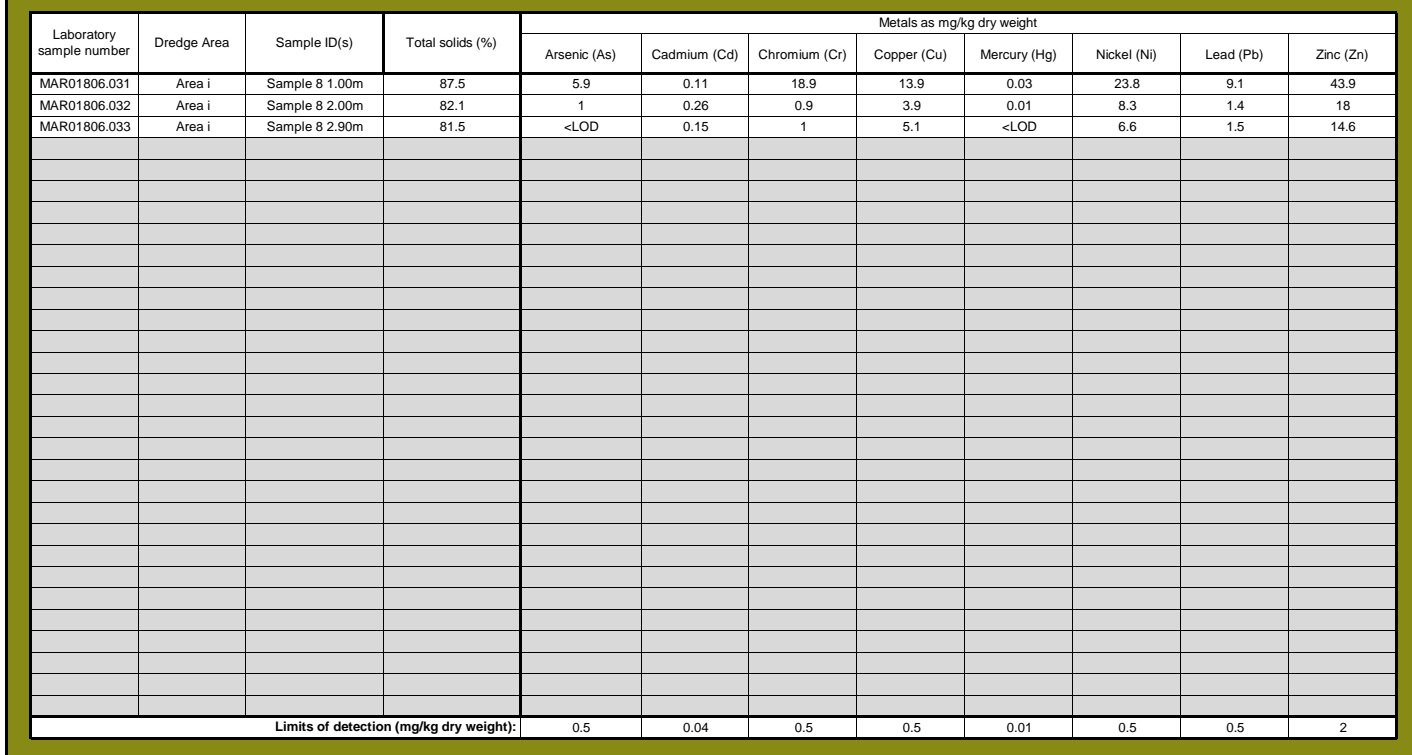

# **Instructions: Determinand analysis outputs:**

# **Organotin data**

1. Record the laboratory/contractor responsible for organotin analysis

2. Record the date the samples were analysed.

3. Enter full dataset for each sample in the analysis results table

4. Organotin analysis results should be reported in mg/kg (ppm) dry weight

5. Enter methdological limit of detection for each organotin prior to inputting raw data

6. Where analysis outputs are less than the limits of detection please enter text "<LOD"

7. Where copying and pasting entries please use paste values only

8. Where entering multiple Sample IDs please use the pop-up form

IDs should be separated by a comma

# **Analysis information:**

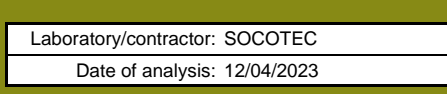

# **Instructions: determinand analysis outputs:**

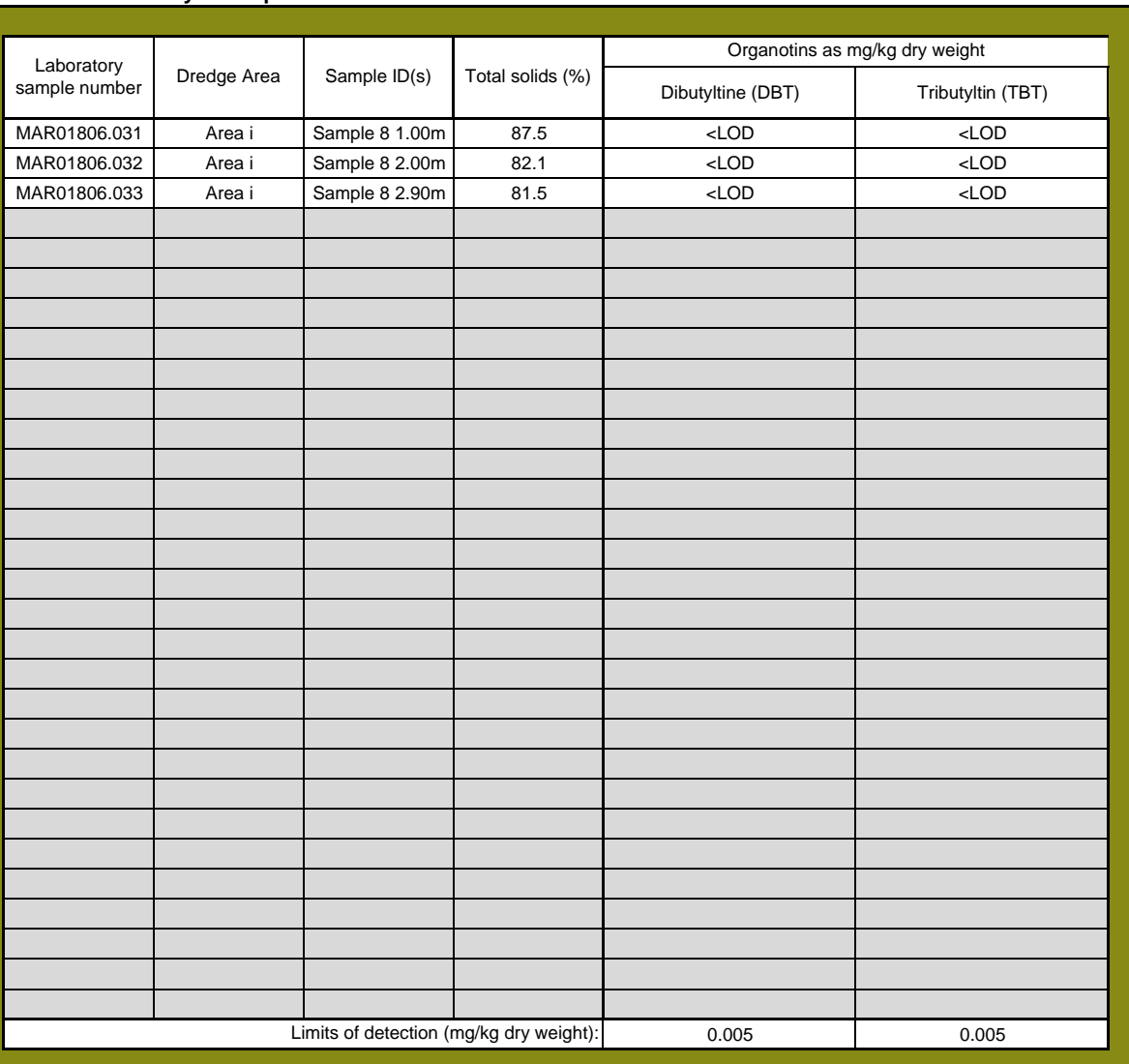

# **Polyaromatic hydrocarbon data**

1. Record the laboratory/contractor responsible for PAH analysis

2. Record the date the samples were analysed.

3. Enter full dataset for each sample in the analysis results table 4. Analysis results for individual PAHs should be reported in µg/kg (ppb) dry weight.

THC should be reported as mg/kg (ppm) 5. Enter methdological limit of detection for each PAH prior to inputting raw data

6. Where analysis outputs are less than the limits of detection please enter text "<LOD"

7. Where copying and pasting entries please use paste values only 8. Where entering multiple Sample IDs please use the pop-up form

# IDs should be separated by a comma

# **Analysis information:**

Laboratory/contractor: SOCOTEC Date of analysis: 19/04/2023

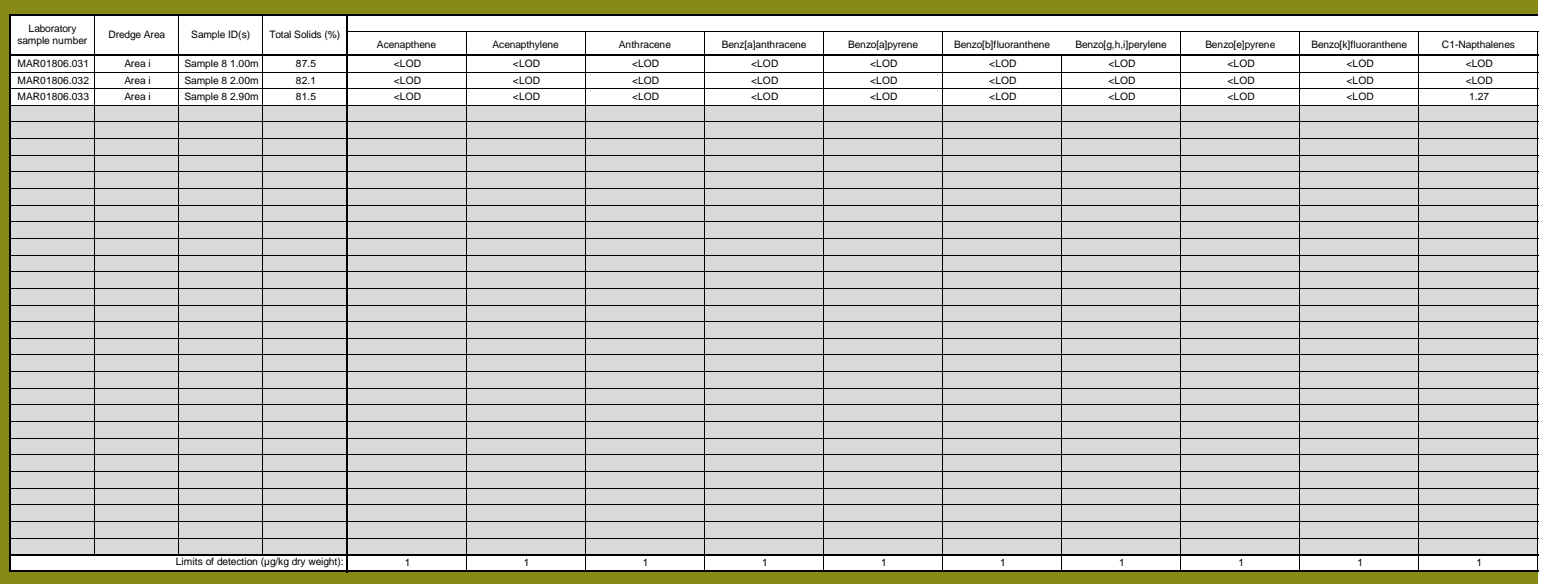

# **Instructions: determinand analysis outputs:**

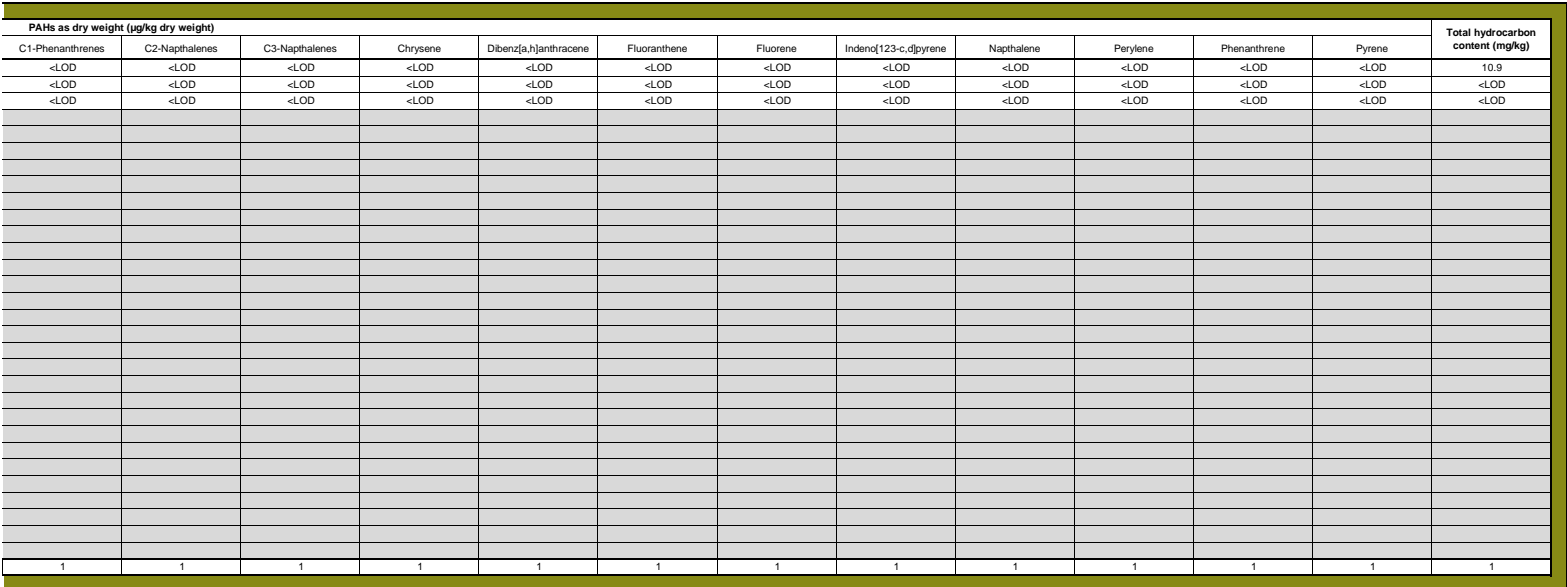

# **Polychlorinated biphenyl data**

# **Instructions:**

1. Record the laboratory/contractor responsible for PCB analysis

2. Record the date the samples were analysed.

3. Enter full dataset for each sample in the analysis results table

4. Analysis results should be reported in mg/kg (ppm) dry weight.

5. Enter methdological limit of detection for each PCB prior to inputting raw data

6. Where analysis outputs are less than the limits of detection please enter text "<LOD"

- 7. ICES 7 PCBs are highlighted in bold
- 8. Where copying and pasting entries please use paste values only 9. Where entering multiple Sample IDs please use the pop-up form IDs should be separated by a comma

# **Analysis information:**

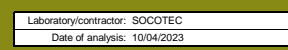

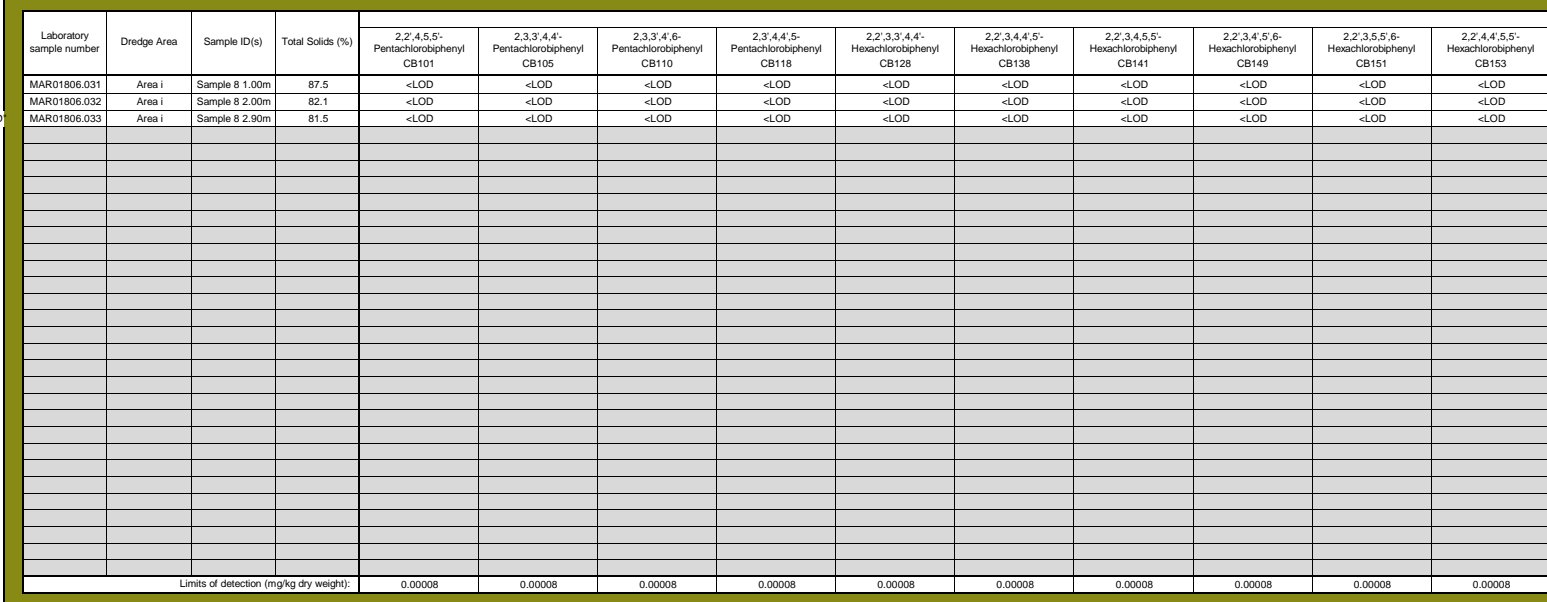

# **determinand analysis outputs:**

 $\mathbf{r}$ 

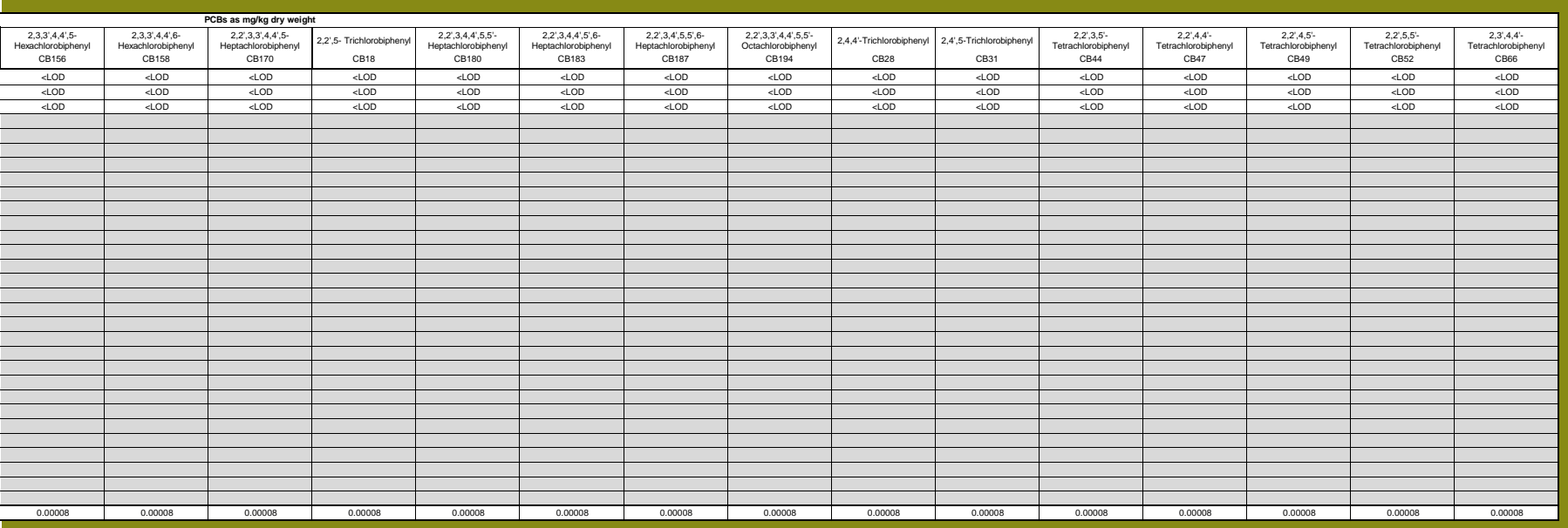

# **Organochlorine data**

1. Record the laboratory/contractor responsible for analysis

2. Record the date the samples were analysed.

3. Enter full dataset for each sample in the analysis results table

4. Analysis results should be reported in mg/kg (ppm) dry weight.

5. Enter methdological limit of detection for each Organochlorine prior to inputting raw data

6. Where analysis outputs are less than the limits of detection please enter text "<LOD"

7. Where copying and pasting entries please use paste values only

8. Where entering multiple Sample IDs please use the pop-up form

IDs should be separated by a comma

# **Analysis information:**

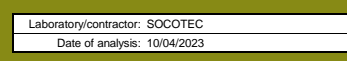

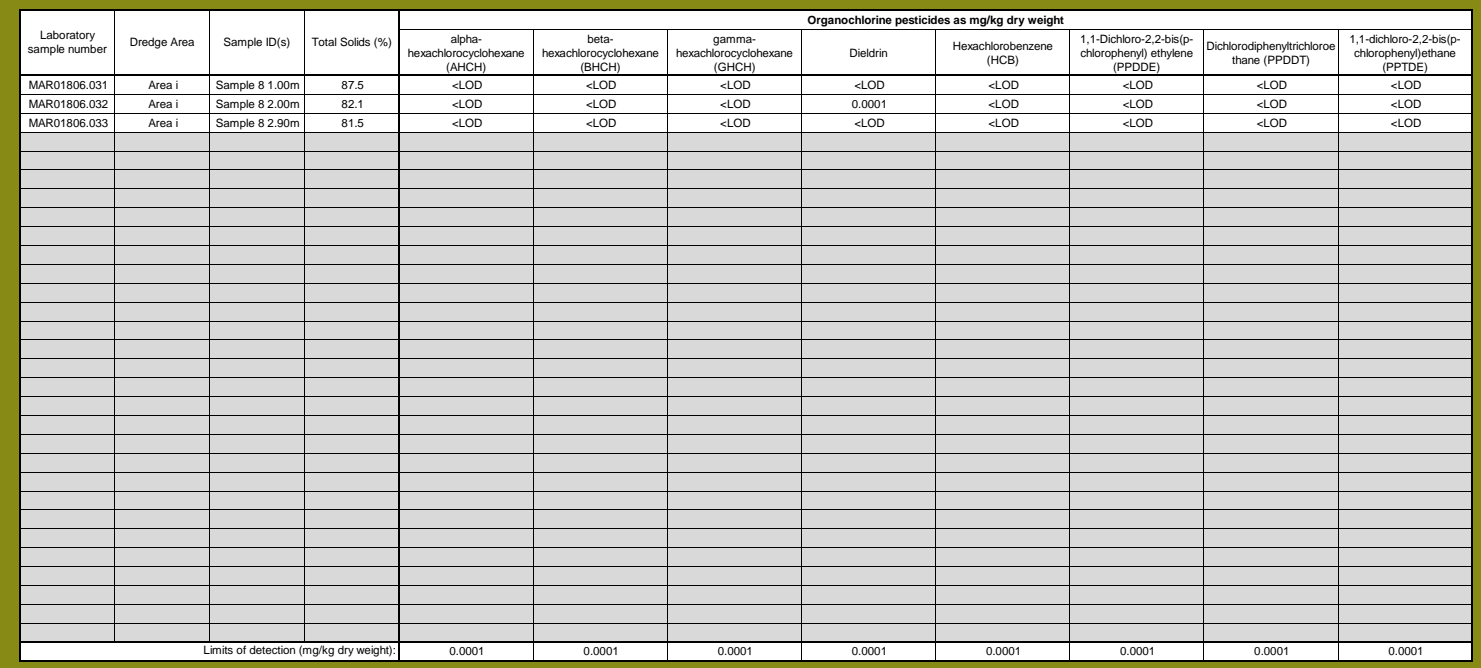

# **Instructions: determinand analysis outputs:**

# **Brominated flame retardant data**

3. Enter full dataset for each sample in the analysis results table

4. Analysis results should be reported in mg/kg (ppm) dry weight.

5. Enter methodogical limit of defection for each BDE prior to inputing raw data<br>6. Where analysis outputs are less than the limits of detection please enter text "<LOD"<br>7. Where copying and pasting entries please use past

- 
- 

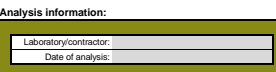

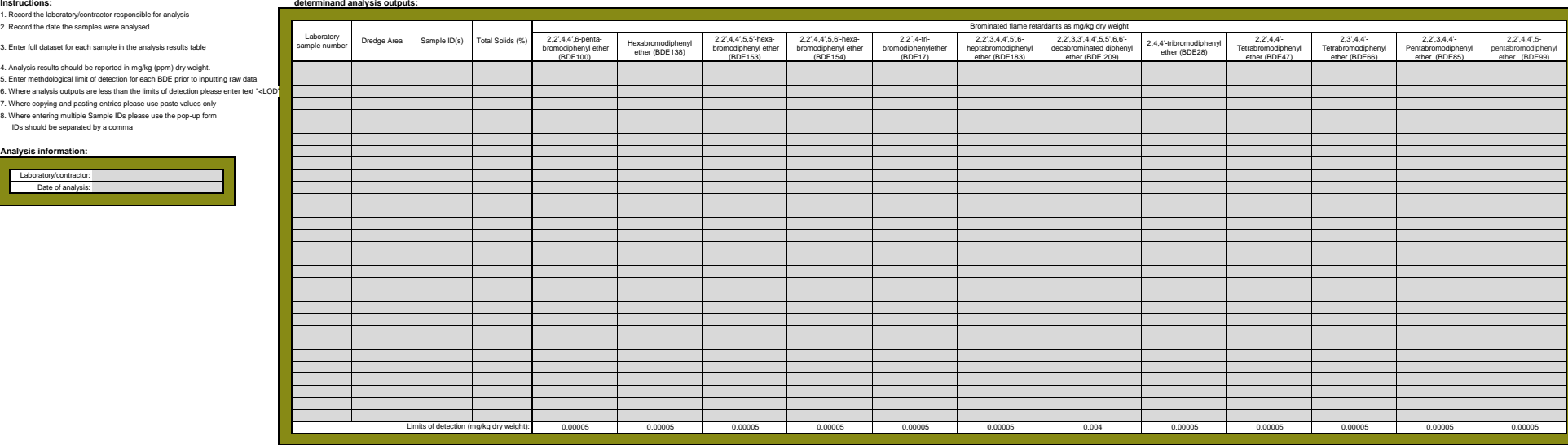